**государственное бюджетное общеобразовательное учреждение Самарской области основная общеобразовательная школа с.Малая Глушица муниципального района Большеглушицкий Самарской области**

Проверено ответственным

по учебной работе

Утверждено приказом директора ГБОУ ООШ с.Малая Глушица Инюшиной Т.В. № 154 от 26.08.2023

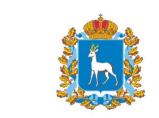

**ДОКУМЕНТ ПОДПИСАН** ЭЛЕКТРОННОЙ ПОДПИСЬЮ

Сертификат 00baeaf22857cb8f1f Владелец Инюшина Татьяна Владимировна Действителен с 05.03.2022 по 04.03.2027

# **Рабочая программа внеурочной деятельности «Мой компьютер»**

Уровень: основное общее образование, 5-7 класс

Учитель: Самсонкин С.В.

2023-2024 учебный год

#### **Краткая аннотация**

Дополнительная общеобразовательная общеразвивающая программа технической направленности «Наш компьютер» (далее - Программа) включает в себя 3 тематических модуля. Программа имеет общеинтеллектуальный характер и направлена на расширение и усовершенствование знания, умений и навыков учащихся в области информатики.

Данная программа разработана с учѐтом интересов конкретной целевой аудитории, обучающихся среднего школьного возраста, и представляет собой набор учебных тем, необходимых детям для подготовки их к жизни и работе в условиях информационно развитого общества.

#### Пояснительная записка

*Направленность* дополнительной общеразвивающей программы «Наш компьютер» техническая.

*Актуальность* программы заключается в том, что компьютерная техника и информационные технологии позволяют автоматизировать обработку информации различной структуры. Поэтому специалистам практически любой отрасли необходимо уметь работать на компьютере, иметь навыки работы с современным программным обеспечением. Техническое и программное обеспечение учебного заведения позволяет на практике познакомить учащихся с основами компьютерных технологий, подготовить их к жизни и работе в условиях информационно развитого общества.

*Новизна* программы состоит в том, что она разработана с учѐтом современных тенденций в образовании по принципу блочно-модульного освоения материала, что максимально отвечает запросу социума на возможность выстраивания ребѐнком индивидуальной образовательной траектории.

*Отличительной особенностью* программы является то, что она направлена на получение, расширение и усовершенствование знания, умения и навыки учащихся в области информатики.

2

В процессе реализации программы «Наш компьютер» проводятся мультимедиа-занятия по всем темам образовательной программы. Аудиовизуальная информация, представленная в различной форме (видеофильм, анимация, слайды), стимулирует непроизвольное внимание детей благодаря возможности демонстрации процессов. Информационнокоммуникационные технологии позволяют увеличить поток информации по содержанию предмета и методическим вопросам. В ходе занятий используются мультимедийные презентации, различные игры, викторины на технические темы.

Программа предусматривает «стартовый» (ознакомительный) уровень освоения содержания программы, предполагающий использование общедоступных универсальных форм организации материала, минимальную сложность задач, поставленных перед обучающимися.

Цели программы:

- > реализовать <sup>в</sup> наиболее полной мере интерес учащихся <sup>к</sup> изучению современных информационных технологий;
- > раскрыть основные возможности, приемы <sup>и</sup> методы обработки информации разной структуры;
- > развивать <sup>у</sup> учащихся информационную культуру;
- > создать условия для внедрения новых информационных технологий <sup>в</sup> учебновоспитательный процесс учебного заведения;
- > освоение терминологии <sup>и</sup> основных понятий информатики <sup>и</sup> информационных технологий.

Задачи:

- > формирование практических навыков работы на компьютере;
- > формирование умения планировать свою деятельность. Возраст детей, участвующих в программе - 12-15 лет.

Стоит обратить внимание на такую особенность детей в данном возрасте, как избирательность внимания. Это значит, что они откликаются на необычные, захватывающие уроки и классные дела, а быстрая переключаемость внимания не дает возможности сосредотачиваться долго на одном и том же деле, поэтому важна смена деятельности. На занятиях по программе «Компьютерная грамотность»

подача нового материала чередуется с играми и викторинами.

Средний школьный возраст — самый благоприятный для творческого развития. В этом возрасте учащимся нравится решать проблемные ситуации, находить сходство и различие, определять причину и следствие. Ребятам интересны внеклассные мероприятия, в ходе которых можно высказать свое мнение и суждение. Самому решать проблему, участвовать в дискуссии, отстаивать и доказывать свою правоту.

Программа рассчитана на 1 год обучения. Основной формой работы является практическое занятие.

*Сроки реализации:* программа рассчитана на 1 год, объем - 108 часов.

#### *Формы обучения:*

- занятие;
- лекция;
- практическая работа;
- защита проекта.

# *Формы организации деятельности:*комбинированная Режим занятий**:** 1 раз в неделю. Одно занятие длится 45 минут. *Наполняемость учебных групп:* составляет 15 человек. *Планируемые результаты*

#### *Личностные:*

• формирование ответственного отношения к учению, готовности и способности обучающихся к саморазвитию и самообразованию на основе мотивации к обучению и познанию;

• формирование коммуникативной компетентности в процессе образовательной, учебно-исследовательской, творческой и других видов деятельности;

• развитие осознанного и ответственного отношения к собственным поступкам.

#### *Метапредметные:*

1. умение самостоятельно определять цели своего обучения, ставить и формулировать для себя новые задачи в учебе и познавательной деятельности, развивать мотивы и интересы своей познавательной деятельности;

2. умение создавать, применять и преобразовывать знаки и символы, модели и схемы для решения учебных и познавательных задач;

3. умение осознанно использовать речевые средства в соответствии с задачей коммуникации; владение устной и письменной речью;

4. формирование и развитие компетентности в области использования информационно-коммуникационных технологий.

*Коммуникат ивные:*

• учитывать разные мнения и интересы и обосновывать свою позицию;

• приходить к общему решению в совместной работе (сотрудничать с одноклассниками);

• сотрудничать со взрослыми и сверстниками в разных социальных ситуациях;

• не создавать конфликтов и находить выходы из спорных ситуаций

#### *Предметные результаты.*

Модульный принцип построения программы предполагает описание предметных результатов в каждом конкретном модуле.

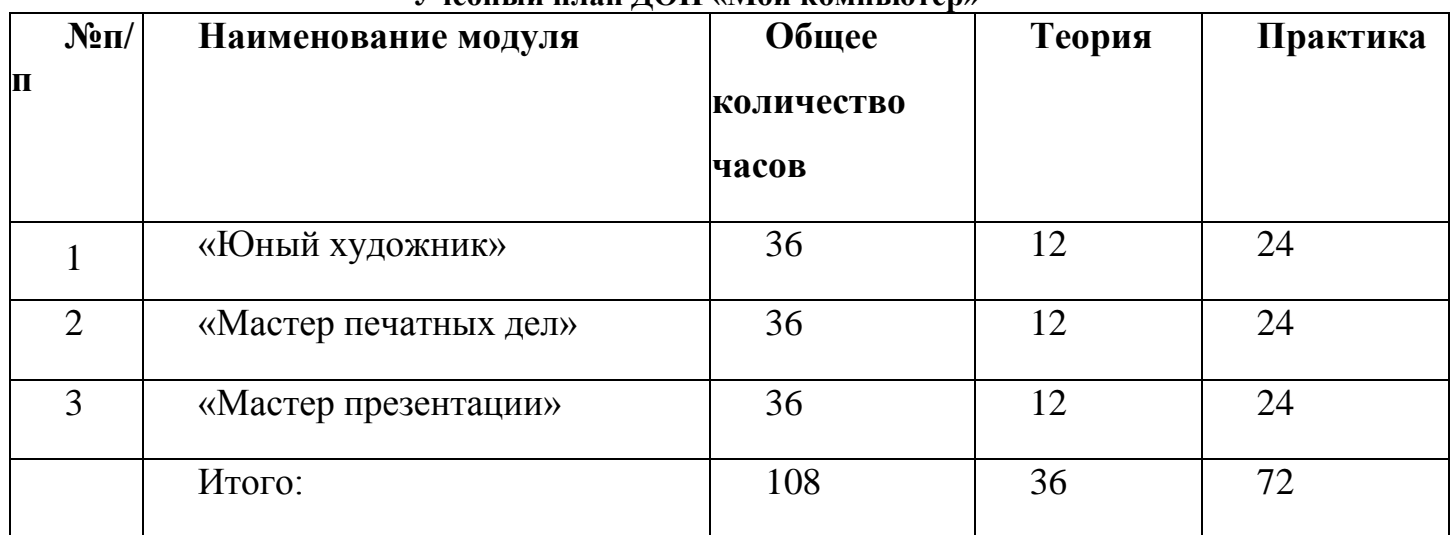

#### **Учебный план ДОП «Мой компьютер»**

#### **Критерии оценки знаний, умений и навыков при освоении программы**

Для того чтобы оценить усвоение программы, используются следующие методы диагностики: наблюдение, опрос, выполнение творческих заданий, участие в конкурсах и фестивалях в течение года. По завершению учебного плана каждого модуля оценивание знаний проводится посредством участия в составе группы в конкурсах и фестивалях. Применяется 3-х балльная система оценки знаний, умений и навыков обучающихся (выделяется три уровня: ниже среднего, средний, выше среднего).

5 Итоговая оценка результативности освоения программы проводится путѐм вычисления среднего показателя, основываясь на суммарной составляющей по итогам освоения программы раз в полугодие. Уровень освоения программы ниже среднего ребѐнок овладел менее чем 50% предусмотренных знаний, умений и навыков, испытывает серьѐзные затруднения при работе с учебным материалом; в состоянии выполнять лишь простейшие практические задания педагога.

Средний уровень освоения программы - объѐм усвоенных знаний, приобретѐнных умений и навыков составляет 50-70%; работает с учебным материалом с помощью педагога; в основном, выполняет задания на основе образца; удовлетворительно владеет теоретической информацией по темам курса, умеет пользоваться литературой.

Уровень освоения программы выше среднего - учащийся овладел на 70-100% предусмотренным программой учебным планом; работает с учебными материалами самостоятельно, не испытывает особых трудностей; выполняет практические задания с элементами творчества; свободно владеет теоретической информацией по курсу, умеет анализировать литературные источники, применять полученную информацию на практике.

#### **Формы контроля образовательного процесса:**

собеседование наблюдение опрос анкетирование выполнение творческих заданий тестирование

участие в конкурсах, викторинах в течение года.

#### **1. Модуль «Юный художник»**

**Цель модуля:** формирование художественной культуры школьника, привития навыков работы с компьютерной графикой и осознания связей и взаимодействия искусства с жизнью (на примере рекламы, телевидения, книжной графики, промграфики и т.п.).

#### **Задачи модуля:**

**-** эстетическое воспитание учащихся.

**-** развитие художественного вкуса, творческого воображения и мышления учащихся средствами графических изображений.

**-** привитие любви к искусству, развитие стремления к познанию посредством компьютерного рисунка.

Реализация этого модуля направлена на обучение первоначальным навыкам работы на компьютере, знакомство с графическим редактором, его основными возможностями, инструментарием программы.

6

Процесс создания компьютерного рисунка значительно отличается от традиционного понятия "рисование". С помощью графического редактора на экране компьютера можно создавать сложные многоцветные композиции, редактировать их, меняя и улучшая, вводить в рисунок различные шрифтовые элементы, получать на основе созданных композиций готовую печатную продукцию. За счет автоматизации выполнения операций создания элементарных форм — эллипсов, прямоугольников, треугольников, а также операций заполнения созданных форм цветом и других средств создания и редактирования рисунка становится возможным создание достаточно сложных изобразительных композиций детьми.

Модуль разработан с учетом личностно-ориентированного подхода и составлен так, чтобы каждый ребенок имел возможность свободно выбрать конкретный объект работы, наиболее интересный и приемлемый для него.

#### **Предметные ожидаемые результаты**

-уметь использовать готовые прикладные компьютерные программы Paint и сервисы в выбранной специализации, умение работать с описаниями программ и сервисами;

- **-** понимать роль информации в деятельности человека;
- **-** работать с источниками информации;
- **-** создавать рисунки в графическом редакторе;

-разрабатывать проекты и защищать их.

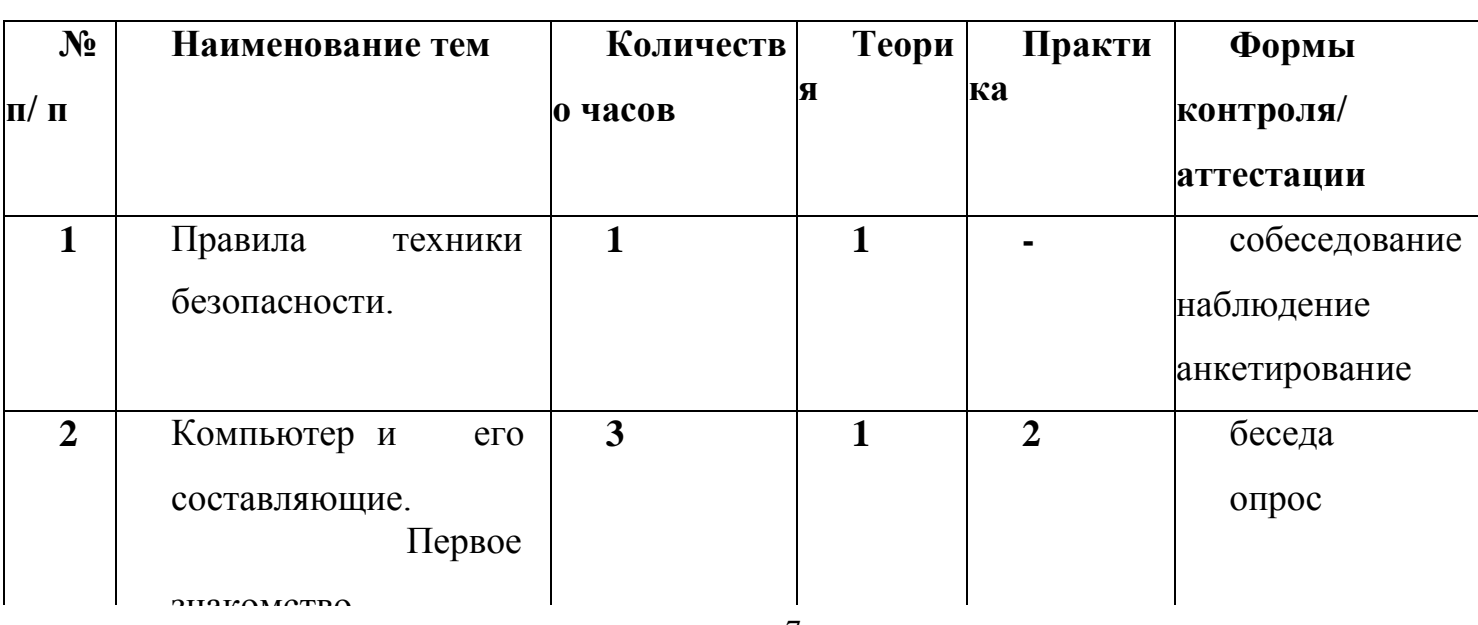

#### **Учебно-тематический план модуля**

#### **«Юный художник»»**

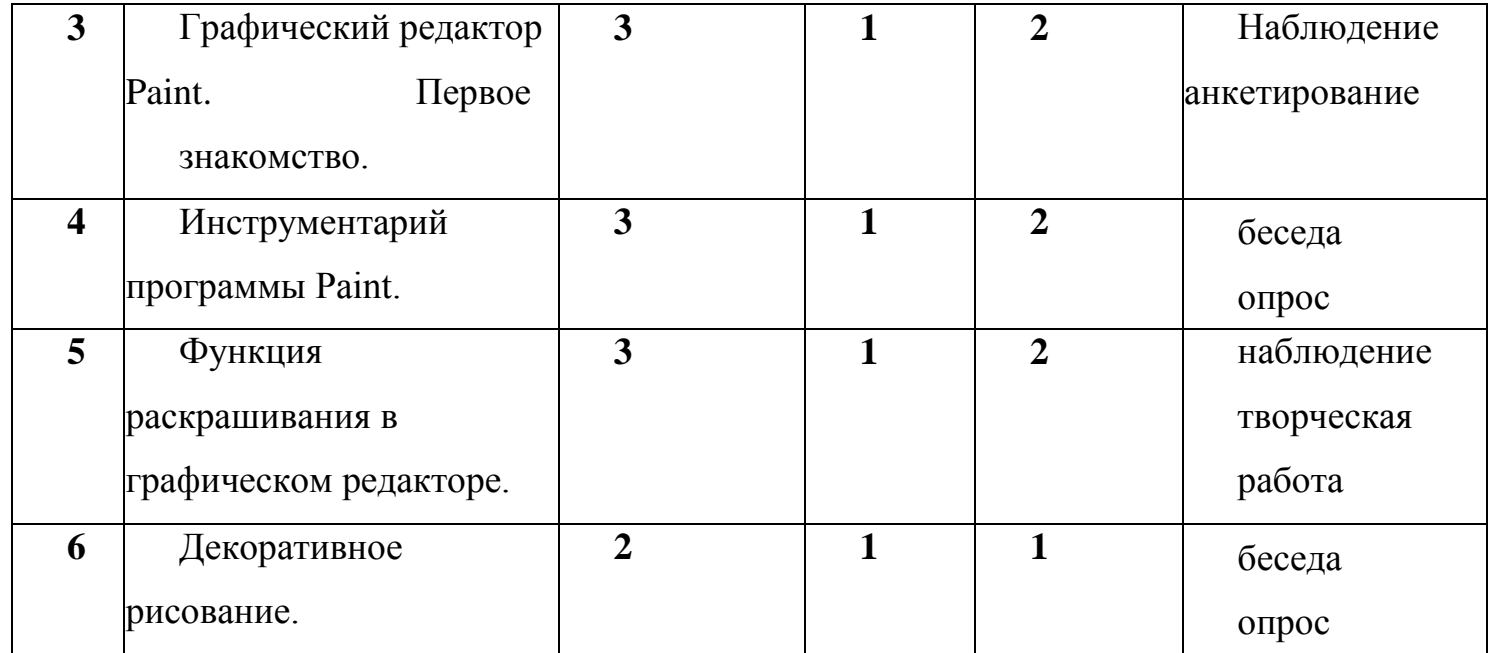

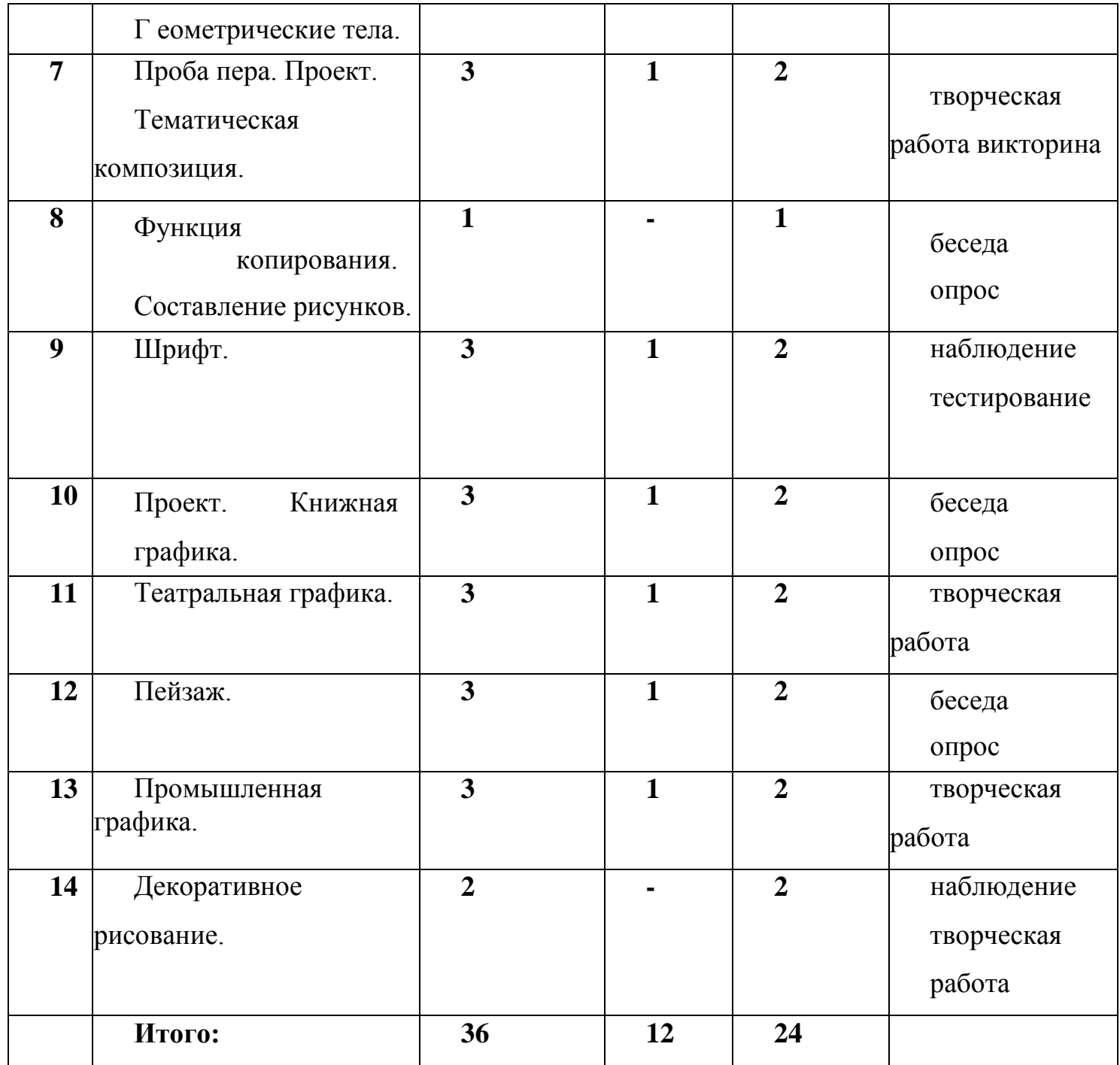

## **Содержание программы модуля**

# **Тема 1. Правила техники безопасности.**

Теория: техника безопасности в компьютерном классе.

Практика: анкетирование по правилам безопасного поведения при работе на компьютере.

#### **Тема 2. Компьютер и его составляющие. Первое знакомство. Программы.**

Теория: основные компоненты компьютера. Устройства ввода, вывода.

Компьютерная помощница мышь. Назначение левой и правой кнопки мыши. Меню:

возможность выбора. Окно в компьютерный мир. Назначение клавиш.

Практика: приемы работы с мышью. Знакомство с клавиатурой. Упражнения на отработку основной позиции пальцев на клавиатуре.

# **Тема 3. Графический редактор Paint. Первое знакомство.**,

Теория: Вызов программы. Графический редактор Paint. Понятие компьютерной графики.

Практика: панель инструментов и приемы работы с инструментами, палитра. Окно программы и его активация. Использование графических примитивов.

# **Тема 4. Инструментарий программы Paint.**

Теория: Меню и палитра инструментов, сохранение выполненной работы в файле, открытие файла для продолжения работы. Графика.

Практика: собрать картинку в графическом редакторе.

# **Тема 5. Функция раскрашивания в графическом редакторе.**

Теория: Освоение режимов работы графического редактора. Конструирование.

Практика: раскрашивание компьютерных рисунков.

# **Тема 6. Декоративное рисование. Геометрические тела.**

Теория: линии, прорисовка геометрических тел, узоры орнамент, цвет.

Практика: создание и редактирование рисунков. Рефлексивная беседа.

# **Тема 7. Проба пера. Проект. Тематическая композиция.**

Теория: основы создания композиций на тему: «Моя дом», «Моя школа».

Практика: создание и редактирование рисунков. Творческая работа - создание минипроекта. Викторина.

# **Тема 8. Функция копирования.**

Теория: функция копирования.

Практика: упражнение в составлении рисунков.

# **Тема 9. Шрифт.**

Теория: Виды шрифтов (начертания, размеры), выбор шрифта, создание надписи, корректировка надписи.

Практика: упражнение в подборе и изменении шрифта.

# **Тема 10. Проект. Книжная графика.**

Теория: (книжная обложка, календарь, поздравительная открытка).

Практика: творческая работа - создание мини-проекта. Оформление информации в виде текстового документа с иллюстрациями, распечатка готового документа.

# **Тема 11. Театральная графика.**

Теория: театр и его составляющие.

Практика: творческая работа «Создание образца занавеса, эскизов костюмов и головных уборов».

# **Тема 12. Пейзаж.**

Теория: понятие пейзажа, примеры, понятия (пространство, ближе, дальше, за, около, ритм, размер).

Практика: компьютерное изображение пейзажа.

# **Тема 13. Промышленная графика.**

Теория: особенности создания образца упаковки (фантика) конфеты, шоколадки, мороженого.

Практика: работа с библиотекой символов. Творческая работа - создание минипроекта. Поиск информации на заданную тему в различных источниках, подбор и структурирование найденной информации.

# **Тема 14. Декоративное рисование.**

Теория: повторение и закрепление пройденного материала. Особенности декоративного рисования.

Практика: создание коллекции рисунков. *Рефлексивная беседа.*

# **2. Модуль «Мастер печатных дел»**

**Цель модуля:** содействие развитию умения редактированию, набору текстов на компьютере и последующее использование этого умения в процессе развития письменной речи, а также составление рисунков, грамот, похвальных листов, буклетов.

# **Задачи модуля:**

**-** развивать навыки работы в текстовом редакторе, набора компьютерного текста

**-** вызывать, развивать и поддерживать мотивацию школьников к совершенствованию своей письменной речи;

**-** приучать ребенка редактировать текст многократно, но при этом последовательно, выбирая порядок действий с учетом индивидуальных потребностей ученика;

**-** научить ребят использовать полученные знания, умения, навыки в жизни.

Введение нового средства построения текста может помочь создать более благоприятные условия для развития самостоятельной письменной речи и коррекции ее недостатков у детей. Использование компьютерной технологии дает ребенку уникальное преимущество: он может редактировать целостный текст, а не вырванные из него фрагменты, постоянно анализируя, насколько улучшается его сочинение под влиянием каждого внесенного изменения. Традиционно используемые в обучении средства редактирования текста (переписывание и работа над ошибками) не дают ребенку такой возможности. Благодаря компьютерной технологии открывается столь необходимая детям возможность редактировать целостный текст в любом аспекте (по смыслу, структуре, лексико-грамматическому оформлению, стилю и др.). Особенно важно, что применение компьютерной технологии позволяет совершенствовать необходимые для построения текста действия и операции, подчиняя их смысловой работе над текстом.

Модуль разработан с учетом личностно - ориентированного подхода и составлен так, чтобы каждый ребенок имел возможность свободно выбрать конкретный объект работы, наиболее интересный и приемлемый для него.

#### **Предметные ожидаемые результаты**

-уметь использовать готовые прикладные компьютерные программы Word и сервисы в выбранной специализации, умение работать с описаниями программ и сервисами;

**-** работать с папками;

**-** уметь осуществлять простейшие операции с файлами (создание, сохранение, поиск, запуск программы);

-набирать текст в текстовом редакторе не только русскими буквами, но и латинскими; -составлять тексты, предназначенные для какой- либо цели, и создавать их при помощи компьютера, используя разное шрифтовое оформление.

#### **Учебно-тематический план модуля**

#### **«Мастер печатных дел»**

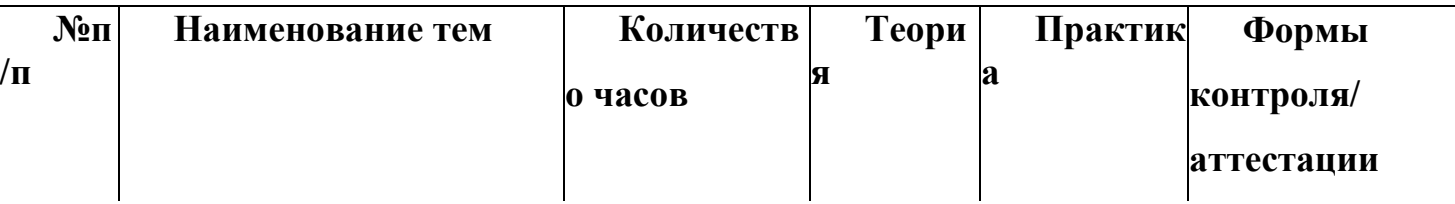

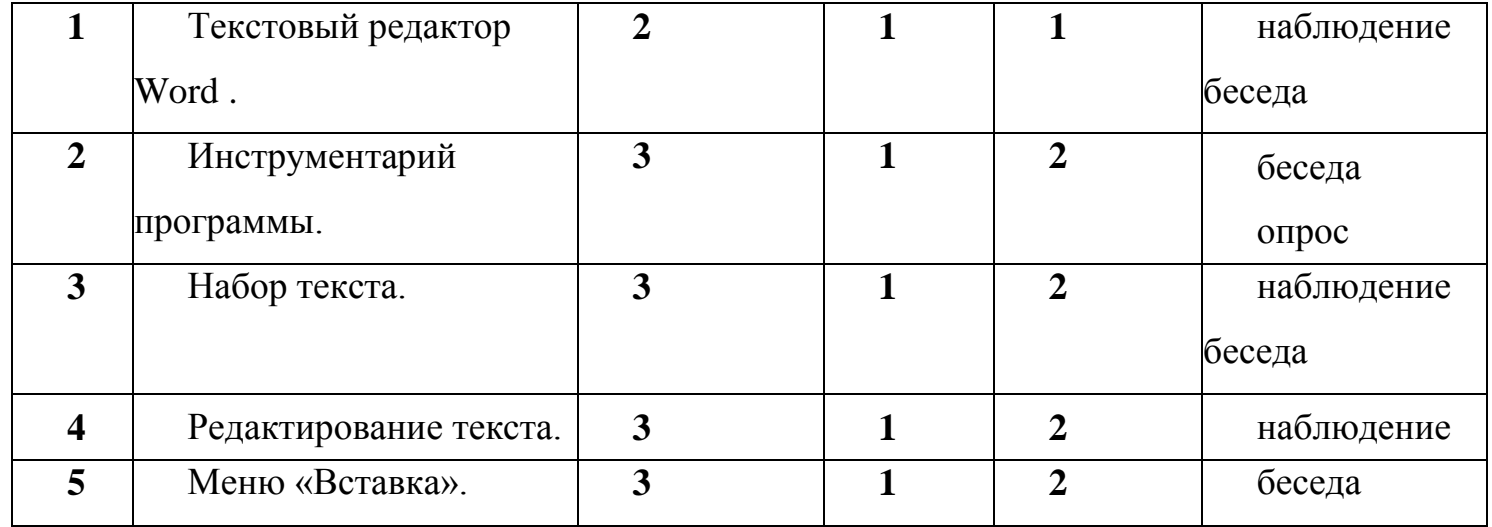

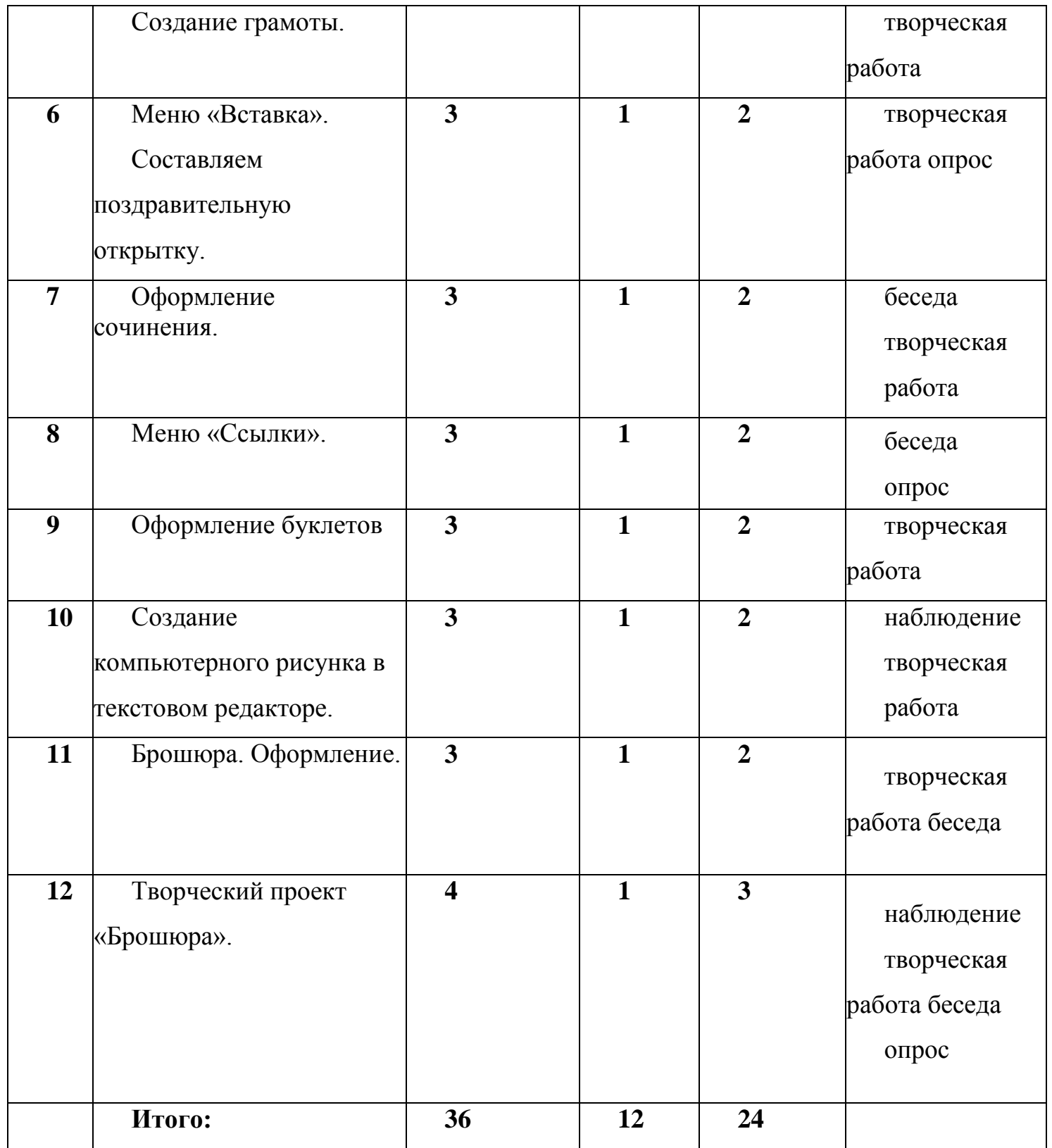

# **Содержание модуля**

# **Тема 1. Текстовый редактор Word .**

Теория: назначение и основные возможности текстовых редакторов и процессоров. Цвет текста. Начертание.

Практика: упражнение в наборе текста.

### **Тема 2. Инструментарий программы.**

Теория: знакомство с инструментарием программы. Меню «Файл». Структура макета текстового документа.

Практика: практическое закрепление теоретических сведений.

**Тема 3. Набор текста.**

**Теория: работа в текстовом редакторе. Выравнивание текста, использование отступа, межстрочный интервал. Нумерация и маркеры. Создание документа. Ввод текста, перемещение курсора, исправление ошибок. Сохранение документа.**

Практика: закрепление навыков набора, редактирования и сохранения текстового документа.

#### **Тема 4. Редактирование текста**.

Теория: меню «Главная». Работа в текстовом редакторе. Редактирование текста: выделение текста, копирование и перемещение текста.

Практика: навыки набора и редактирования текстового документа.

#### **Тема 5. Меню «Вставка». Создание грамоты.**

Теория: правила оформления грамот и дипломов. Использование меню «Вставка».

Практика: изготовление грамоты. Поиск информации на заданную тему в различных источниках, подбор и структурирование найденной информации, оформление, распечатка готового документа. Рефлексивная беседа.

#### **Тема 6. Меню «Вставка». Составляем поздравительную открытку.**

Теория: поздравительная открытка, ее отличительные особенности. Правила оформления поздравительной открытки.

Практика: изготовление поздравительной открытки. Оформление открытки, распечатка готового документа.

#### **Тема 7. Оформление сочинения.**

Теория: правила оформления сочинения.

Практика: оформление текста: применение шрифтов и их атрибутов.

#### **Тема 8. Меню «Ссылки».**

Теория: реферат, правила оформления рефератов.

Практика: основные операции над объектами текстового документа.

# **Тема 9. Оформление буклетов.**

Теория: виды и назначение буклетов. Отличительные особенности буклета. Буклет - применение в рекламе.

Практика: создание буклета на заданную (выбранную по желанию) тему.

# **Тема 10. Создание компьютерного рисунка в текстовом редакторе. Схемы.**

Теория: основы создания компьютерного рисунка.

Практика: упражнение в создании рисунков.

# **Тема 11. Брошюра. Оформление.**

Теория: отличительные особенности брошюры. Отличие брошюры от буклета:

конструкции, функции, содержание. Исполнение брошюр. Брошюра - применение в рекламе.

Практика: упражнение в оформлении брошюры. Рефлексивная беседа.

# **Тема 12. Творческий проект. Оформить брошюру.**

Теория: повторение и закрепление знания о брошюре.

Практика: творческая работа - создание мини-проекта. Поиск информации на заданную тему в различных источниках, подбор и структурирование найденной информации, оформление информации в виде текстового документа с иллюстрациями, распечатка готового документа.

# **3. Модуль «Мастер презентации»**

**Цель модуля:** формирование эстетического чувства, привития навыков работы на компьютере, использование полученных знаний при изучении школьных предметов.

# **Задачи модуля:**

**-** помощь детям в изучении использования компьютера как инструмента для работы в дальнейшем в различных отраслях деятельности;

**-** изучение принципов работы наиболее распространенных операционных систем; помощь в изучении принципов работы с основными прикладными программами;

начальное формирование навыков работы на компьютере в редакторе PowerPoint (мастер составления презентаций);

**-** начальное формирование работы в сети Internet;

**-** творческий подход к работе за компьютером (более глубокое и полное изучение инструментов некоторых прикладных программ);

**-** осуществление индивидуально-личностного подхода к обучению школьников;

**-** расширение кругозора, развитие памяти, внимания, творческого воображения, образного мышления.

В современном мире очень часто требуется навык свободно говорить, представлять себя или что-то. Этому нас учит презентация. Презентация - это представление готового продукта. Она является твердой опорой, на которую всегда можно опереться. Школьников компьютерная презентация учит структурировать знания, работать с большими объемами информации, не бояться говорить о своих мыслях, защищать свои проекты, но при этом она повышает интерес к предмету, развивает эстетические чувства.

Модуль разработан с учетом личностно-ориентированного подхода и составлен так, чтобы каждый ребенок имел возможность свободно выбрать конкретный объект работы, наиболее интересный и приемлемый для него.

#### **Предметные ожидаемые результаты**

-уметь использовать готовые прикладные компьютерные программы PowerPoint и сервисы в выбранной специализации, умение работать с описаниями программ и сервисами;

- **-** понимать роль информации в деятельности человека;
- **-** создавать презентации по заданной теме;
- **-** работать со сканированными иллюстрациями и картинками;

-создавать свои источники информации - информационные проекты (сообщения, небольшие сочинения, графические работы);

-разрабатывать проекты и защищать их.

#### **Учебно-тематический план модуля**

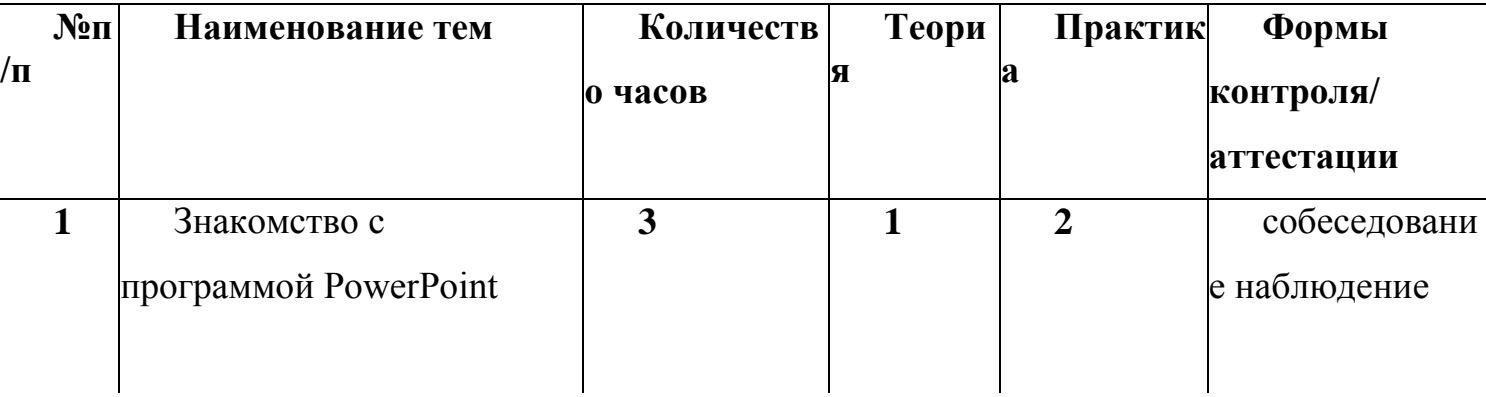

#### **«Мастер презентации»**

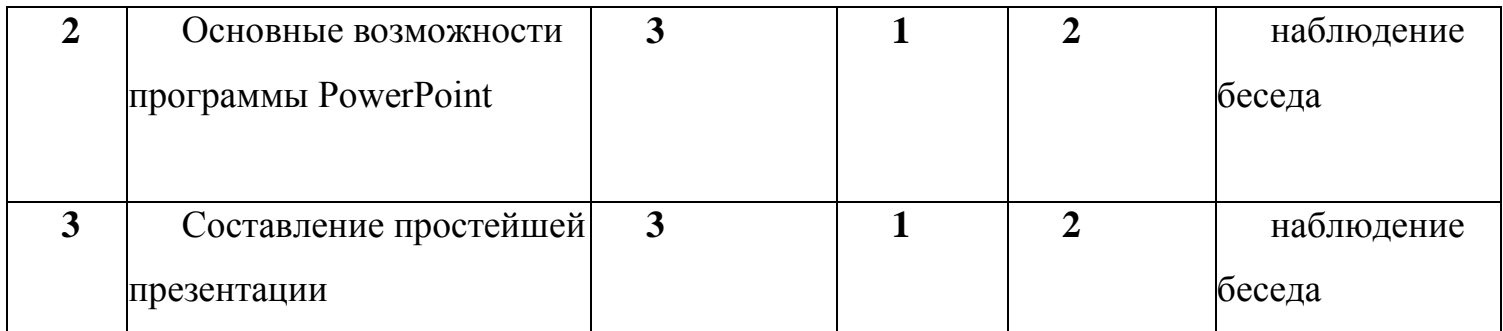

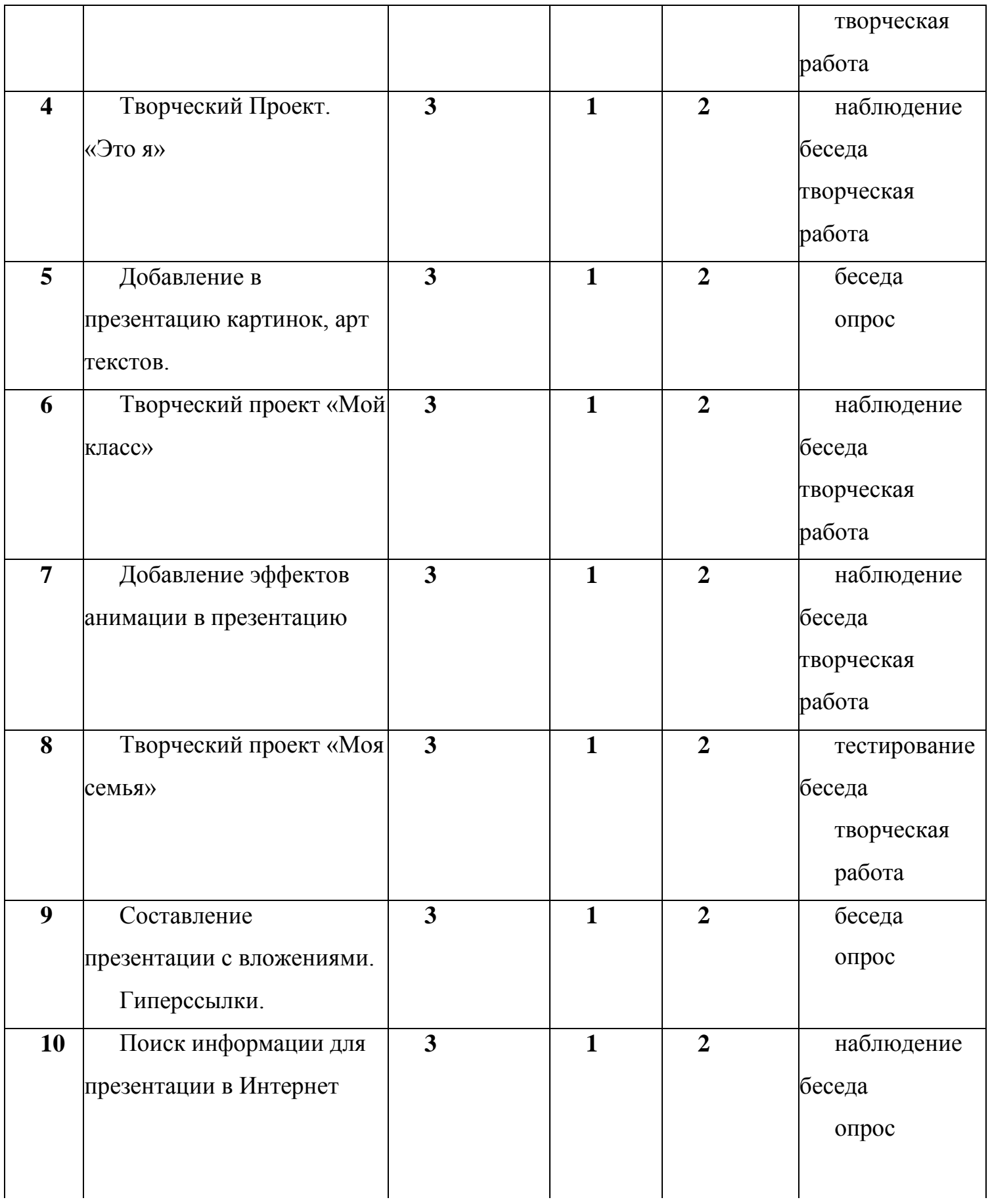

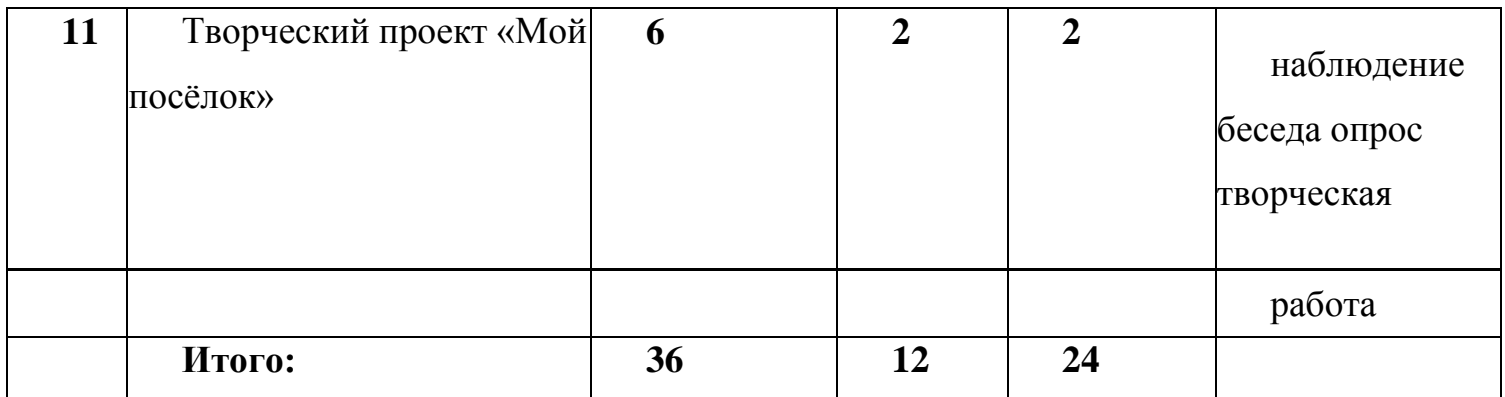

## **Содержание модуля**

## **Тема 1. Знакомство с программой PowerPoint.**

Теория: объекты в приложении PowerPoint.

Практика: практическое закрепление полученных сведений.

## **Тема 2. Основные возможности программы PowerPoint.**

Теория: особенности и возможности **PowerPoint.**

Практика: упражнение в работе в программе **PowerPoint.**

## **Тема 3. Составление простейшей презентации.**

Теория: презентация. Виды презентаций. Основы составления презентации.

Практика: практикум по изученному материалу.

# **Тема 4. Творческий проект «Это я».**

Теория: составляющие проекта.

Практика: творческая работа - **с**оздание мини-проекта. Поиск информации на заданную тему в различных источниках, подбор и структурирование найденной информации, оформление информации в виде текстового документа с иллюстрациями, распечатка готового документа.

# **Тема 5. Добавление в презентацию картинок, арт текстов.**

Теория: рисунки из символов, образы из текста.

Практика: упражнение в закреплении полученных навыков.

# **Тема 6. Творческий проект. «Мой класс».**

Теория: особенности выполнения проекта.

Практика: совместное заполнение базы данных обо всех учениках класса при помощи компьютерного ресурса, изготовление бумажной записной книжки.

# **Тема 7. Добавление эффектов анимации в презентацию.**

Теория: эффекты анимации. Виды анимации. Как вставить анимацию в презентацию. Воспроизведение анимации.

Практика: изготовление графического изображения с элементами анимации.

# **Тема 8. Творческий проект «Моя семья».**

Теория: особенности выполнения проекта. Разделы проекта.

Практика: творческая работа - создание мини-проекта. Поиск информации на заданную тему в различных источниках, подбор и структурирование найденной информации, оформление информации в виде текстового документа с иллюстрациями, распечатка готового документа.

# **Тема 9. Составление презентации с вложениями. Гиперссылки.**

Теория: гиперссылки.

Практика: упражнение в закреплении полученных навыков

# **Тема 10. Поиск информации для презентации в Интернет.**

Теория: способы поиска информации для презентации в Интернет.

Практика: практическое закрепление полученных знаний.

# **Тема 11. Творческий проект «Мой посѐлок».**

Теория: особенности выполнения проекта. Разделы проекта.

Практика: творческая работа - создание мини-проекта.

Поиск информации на заданную тему в различных источниках, подбор и структурирование найденной информации, оформление информации в виде текстового документа с иллюстрациями, распечатка готового документа.

# **Ресурсное обеспечение программы:**

# **Материально-техническое:**

учебный кабинет,

ноутбук для учащихся,

проектор для показа презентаций.

# **Методическое обеспечение:**

# **Основные принципы, положенные в основу программы:**

принцип доступности, учитывающий индивидуальные особенности каждого ребенка, создание благоприятных условий для их развития;

принцип демократичности, предполагающий сотрудничество педагога и обучающегося; принцип системности и последовательности - знания в программе даются в определенной системе, накапливая знания, дети могут применять их на практике.

#### **Методы работы:**

**Методы, в основе которых лежит способ организации занятия:** словесный (устное изложение, беседа, рассказ);

наглядный (показ видео и мультимедийных материалов, иллюстраций,

наблюдение, показ (выполнение) педагогом, работа по образцу);

практический (выполнение работ по инструкционным картам, схемам).

#### **Методы, в основе которых лежит уровень деятельности детей:**

объяснительно-иллюстративный - дети воспринимают и усваивают готовую информацию;

репродуктивный - учащиеся воспроизводят полученные знания и освоенные способы деятельности;

частично-поисковый - участие детей в коллективном поиске, решение

поставленной

задачи совместно с педагогом;

исследовательский - самостоятельная творческая работа учащихся.

**Методы, в основе которых лежит форма организации деятельности учащихся**

#### **на**

#### **занятиях:**

фронтальный - одновременная работа со всеми учащимися;

индивидуально-фронтальный - чередование индивидуальных и фронтальных форм работы;

групповой - организация работы в группах;

индивидуальный - индивидуальное выполнение заданий, решение проблем.

#### **Организационное:**

#### **Занятие состоит из следующих структурных компонентов:**

организационный момент, характеризующийся подготовкой учащихся к занятию; повторение материала, изученного на предыдущем занятии;

постановка цели занятия перед учащимися;

изложение нового материала;

практическая работа;

обобщение материала, изученного в ходе занятия;

подведение итогов;

уборка рабочего места.

# **Информационное:**

- 1. «Компьютер для учащихся», Москва, АСТ-Пресс, 2016 год
- 2. И.Л.Никольская, Л.И.Тигранова «Гимнастика для ума», Москва, «Просвещение. Учебная литература», 2015 год
- 3. Сборник «Задачи для развития логики».
- 4. Семенов А. Л., Рудченко Т. А.: Информатика. 1 класс. Учебник для

общеобразовательных учреждений. М: Просвещение, 2015

5. Роберт И.В. «Современные информационные технологии в школьном

образовании», М., Школа - Пресс, 2014 г.;

Интернет-ресурсы

http://www.int-

edu.ru/object.php?m1=3&m2=59&id=1219http://nsportal.ru/shkola/informatika-i-

ikt/library/tematicheskoe-planirovanie-po-informatike